## 원격에서 Xmanager로 X-window 실행하기

첫 번째로 부팅 레벨을 바꿔주는 /etc/inittab 두 번째로 데스크탑 설정파일인 /etc/X11/gdm/gdm.conf 세 번째로 서버 재시작

[root@RHEL ~]# vi /etc/inittab

Runlevel 5로 수정 - id:**5**:initdefault:

Toot@RHEL:/etc/X11/gdm  $|$  $|$  $\times$  $|$  $\blacktriangle$ Default runlevel. The runlevels used by RHS are:<br>0 - halt (Do <mark>NOT</mark> set initdefault to this)<br>1 - Single user mode<br>2 - Multiuser, without NFS (The same as 3, if you do not have networking)<br>3 - Full multiuser mode 6 - reboot (Do <mark>NOT</mark> set initdefault to this) id:5:initdefault: si::sysinit:/etc/rc.d/rc.sysinit 10:0:wait:/etc/rc.d/rc 0 "/etc/inittab" 53L, 1666C  $1,1$ 瑷? 湲 ⊂

[root@RHEL ~]# vi /etc/X11/gdm/gdm.conf

[security]

### **DisallowTCP=False**

#### $[xdmcp]$

#### Enable=1

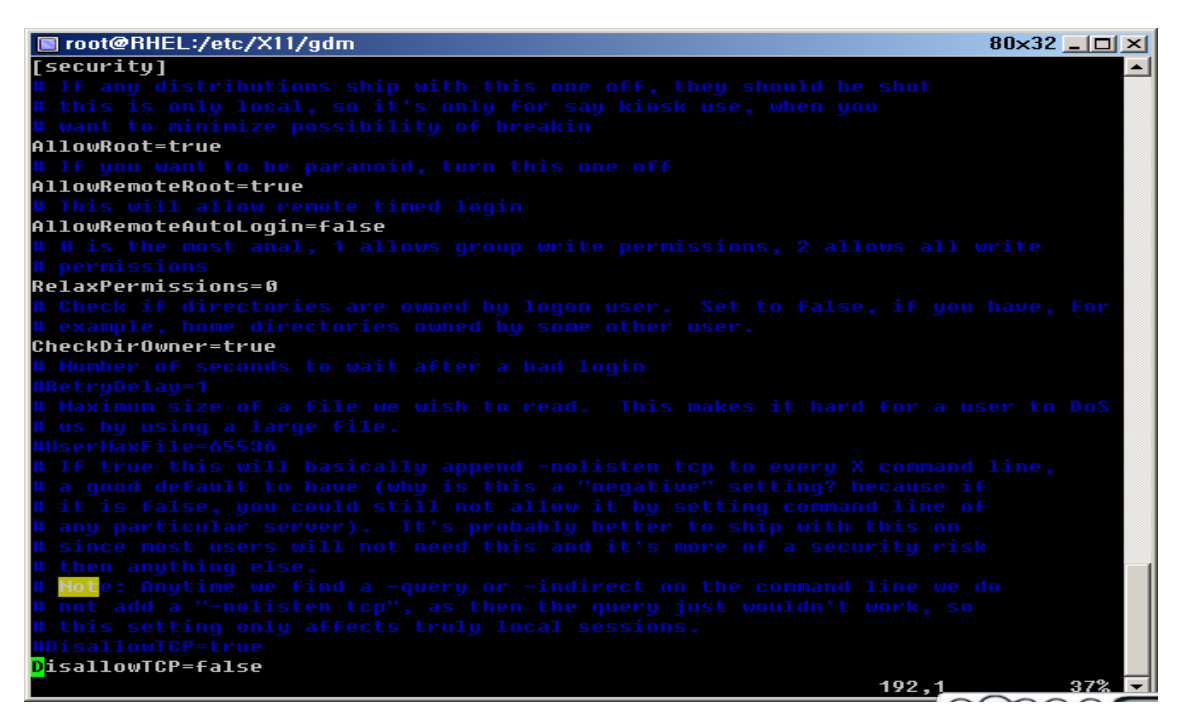

# $80 \times 24$   $\boxed{0}$   $\times$ root@RHEL:/etc/X11/gdm XDMCP is the protocol that allows remote login. If you want to log into<br>gdm remotely (I'd never turn this on on open network, use ssh for such<br>remote usage that). You can then run X with -query <thishost> to log in,<br>or -in ≖ [xdmcp] Numepy<br>Distributions: Ship with this off. It is never a safe thing to leave<br>out on the net. Setting up /etc/hosts.allow and /etc/hosts.deny to only<br>allow local access is another alternative but not the safest.<br>Firewalling Enable=1 45%  $223,1$ lv

Xmanager가 설치되면 Xbrower도 설치된다. Xbrower 실행

새로만들기

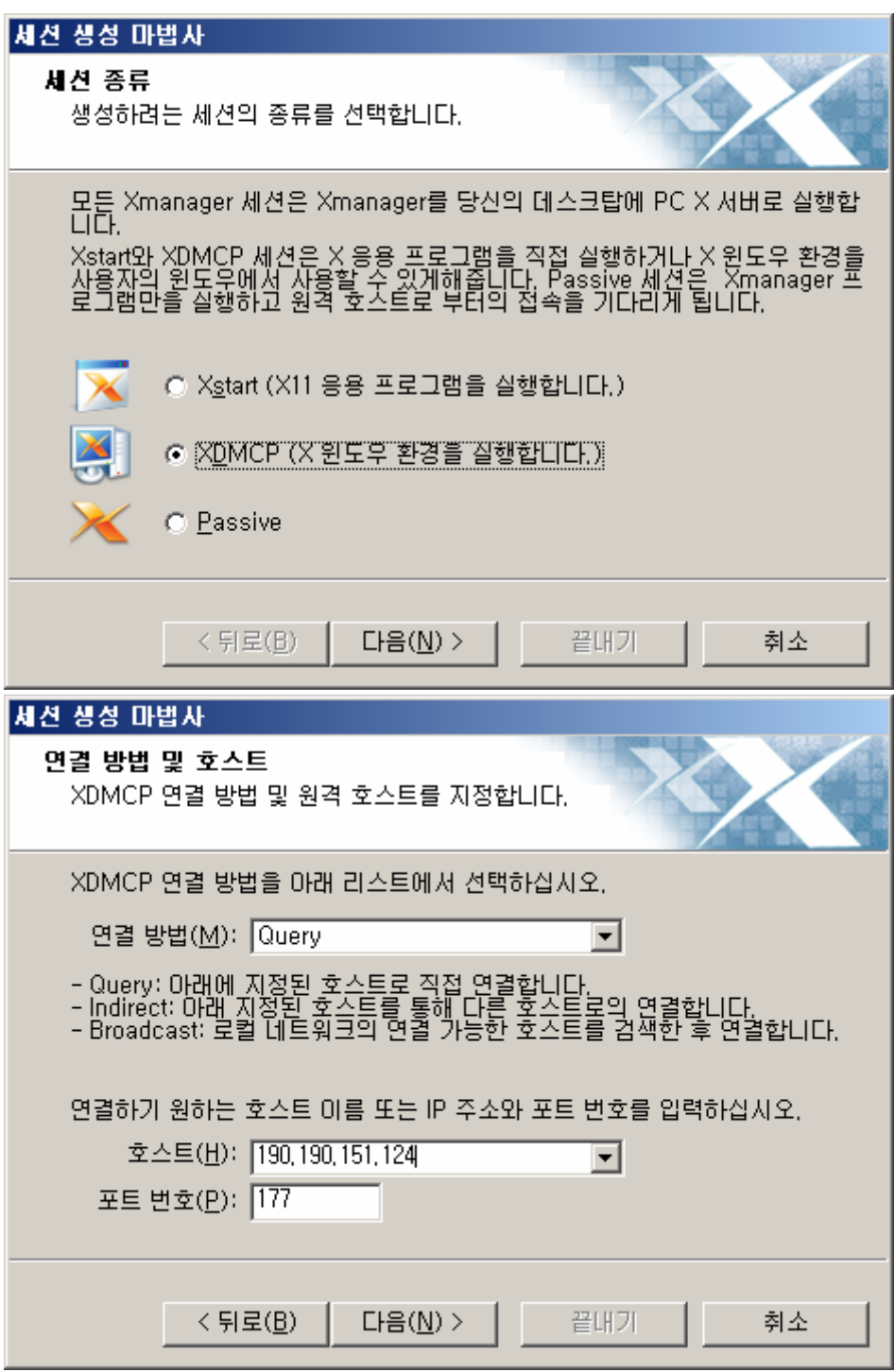

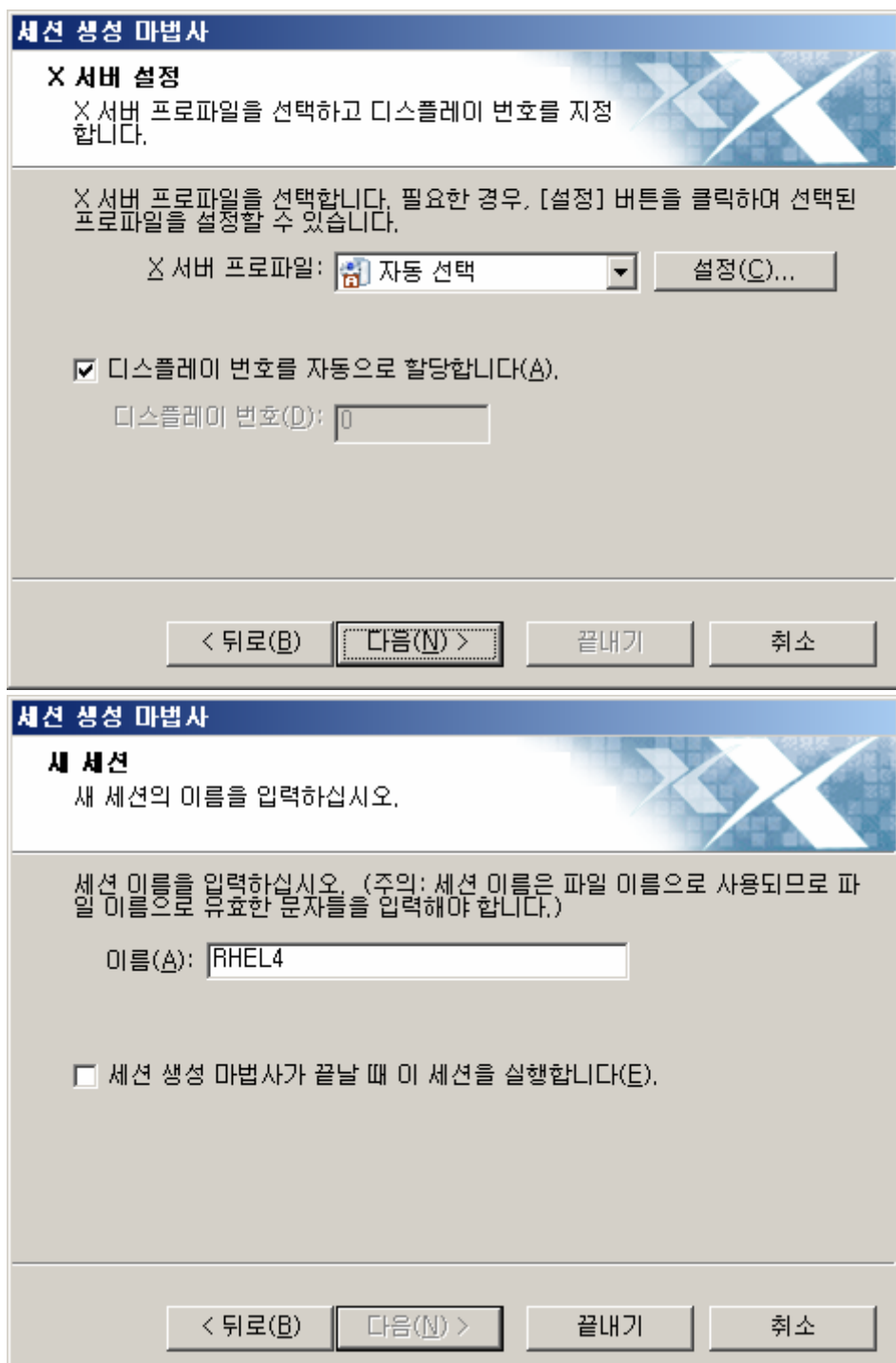

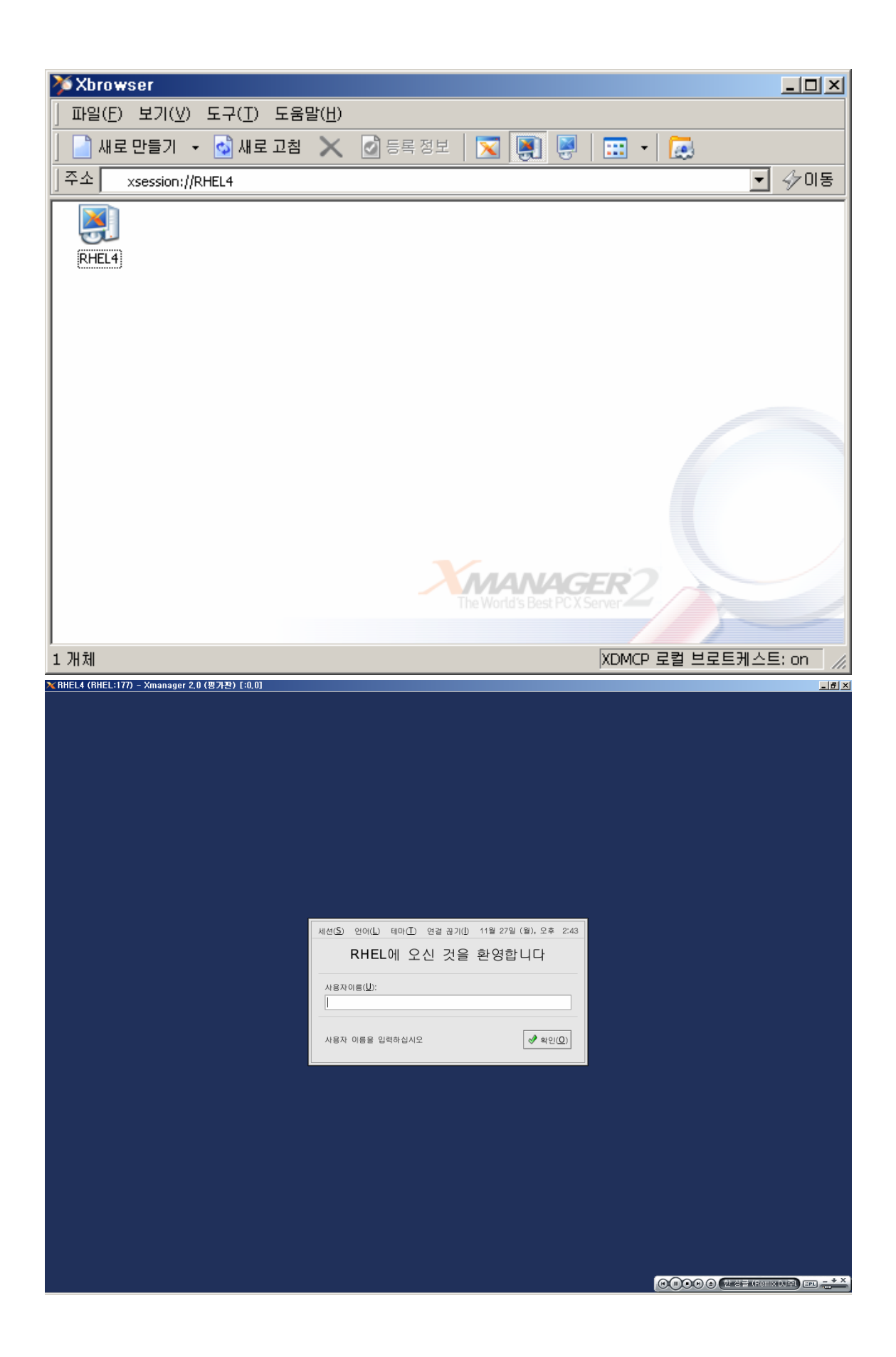